# Erie's Public Schools Cyber Choice Academy Grades K-5 General Information & Parent Guide

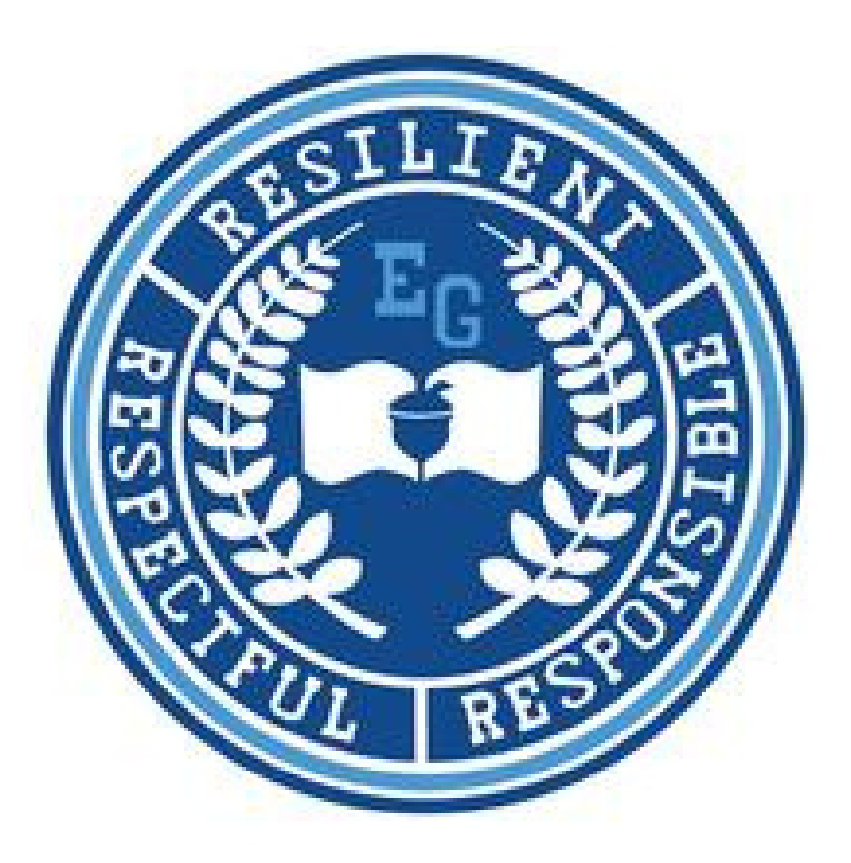

816 N. Park Avenue Erie, Pennsylvania 16502 814-874-6450 Fax 814-874-6456

Jill Crable, Principal Eric Sandberg, Assistant Principal

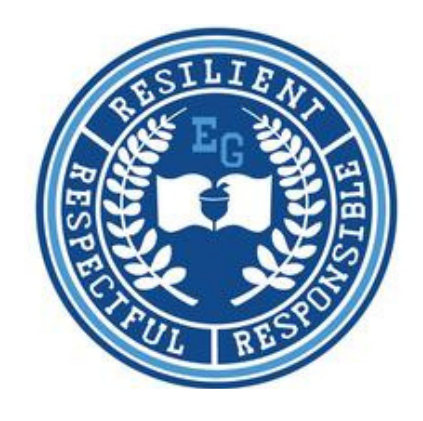

# **TABLE OF CONTENTS**

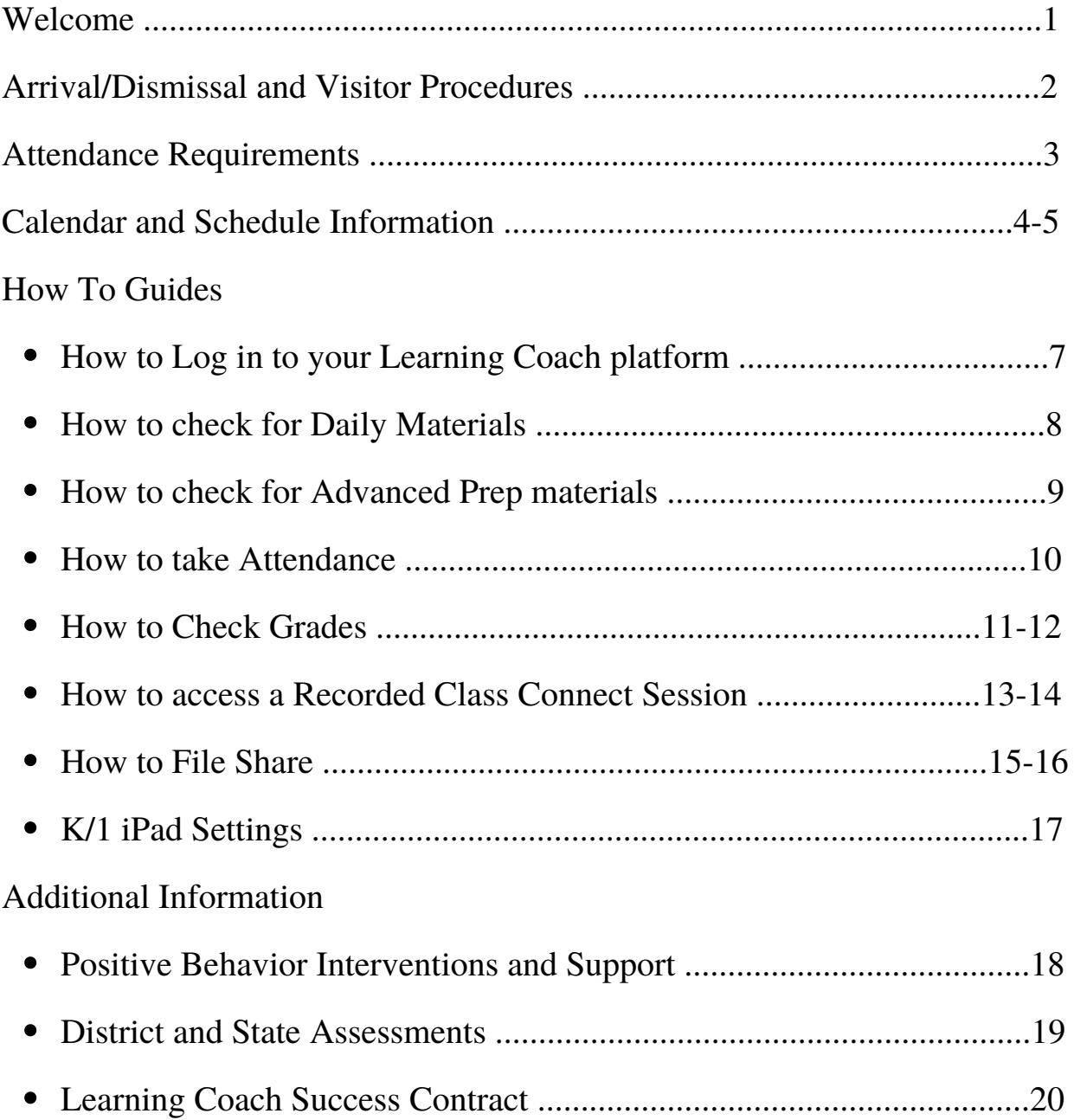

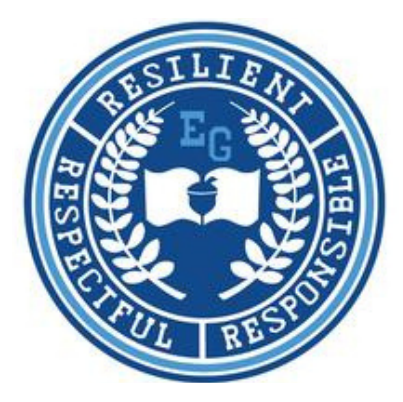

#### **Welcome to EPS Cyber Choice Academy at Emerson-Gridley**

We are so excited that you have chosen to be a part of our Cyber Choice Academy! We are here to help you and your student have a successful school year. Please use this guide to help you navigate the K-12 Stride online learning platform. If you have any questions or concerns, please reach out to your child's teacher or any member of the administration. Contact information is below.

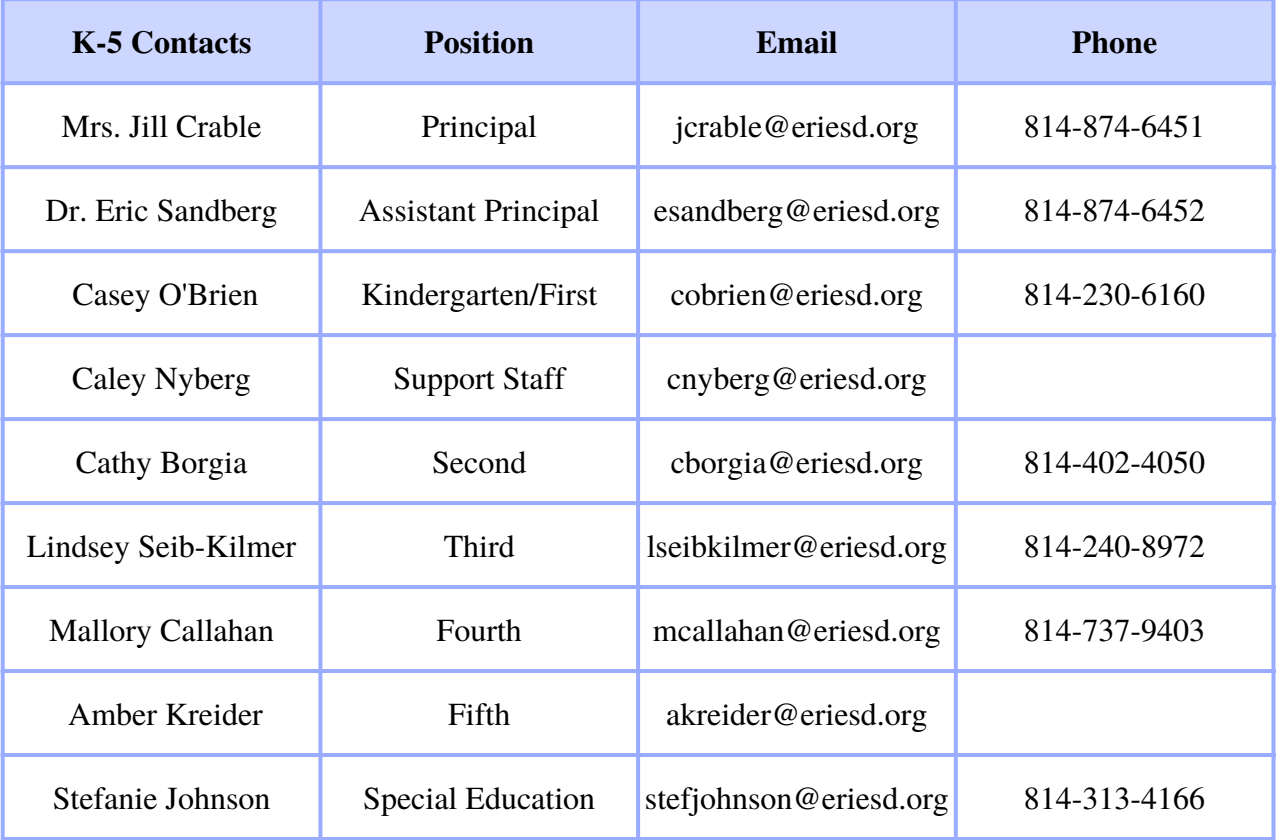

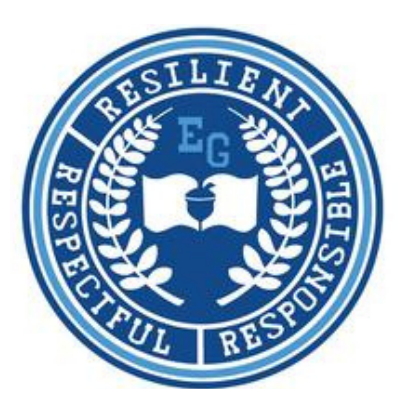

#### **Arrival Procedures**

Cyber labs open for students enrolled at the Cyber Choice Academy at 8 a.m. All cyber students will enter Emerson-Gridley through the location marked "A" on the map below. Upon arrival, students will walk through a metal detector and all bags will be searched. Students will be offered breakfast before being directed to their classroom.

#### **Dismissal Procedures**

Cyber labs close for students enrolled at the Cyber Choice Academy at 12 p.m. All cyber students will leave their classrooms and report to the cafeteria for a hot lunch from 12-12:30 p.m. Following lunch, students will exit through the doors marked "B" on the map below. Cyber Choice Academy students are not permitted to reenter the building following dismissal.

#### **Guest or Visitor Procedures**

Parents and guardians are welcome to come to the main office, entering the building through the doors marked "A" on the map. After entering through the double doors, you will see a second set of doors with a buzzer to the right of the door. Please press the buzzer once, wait for the secretary to answer, and let the secretary know the reason for your visit. Visitors will pass through metal detectors before proceeding to the main office on the 1st floor. Visitors are not permitted on any other floor of the building.

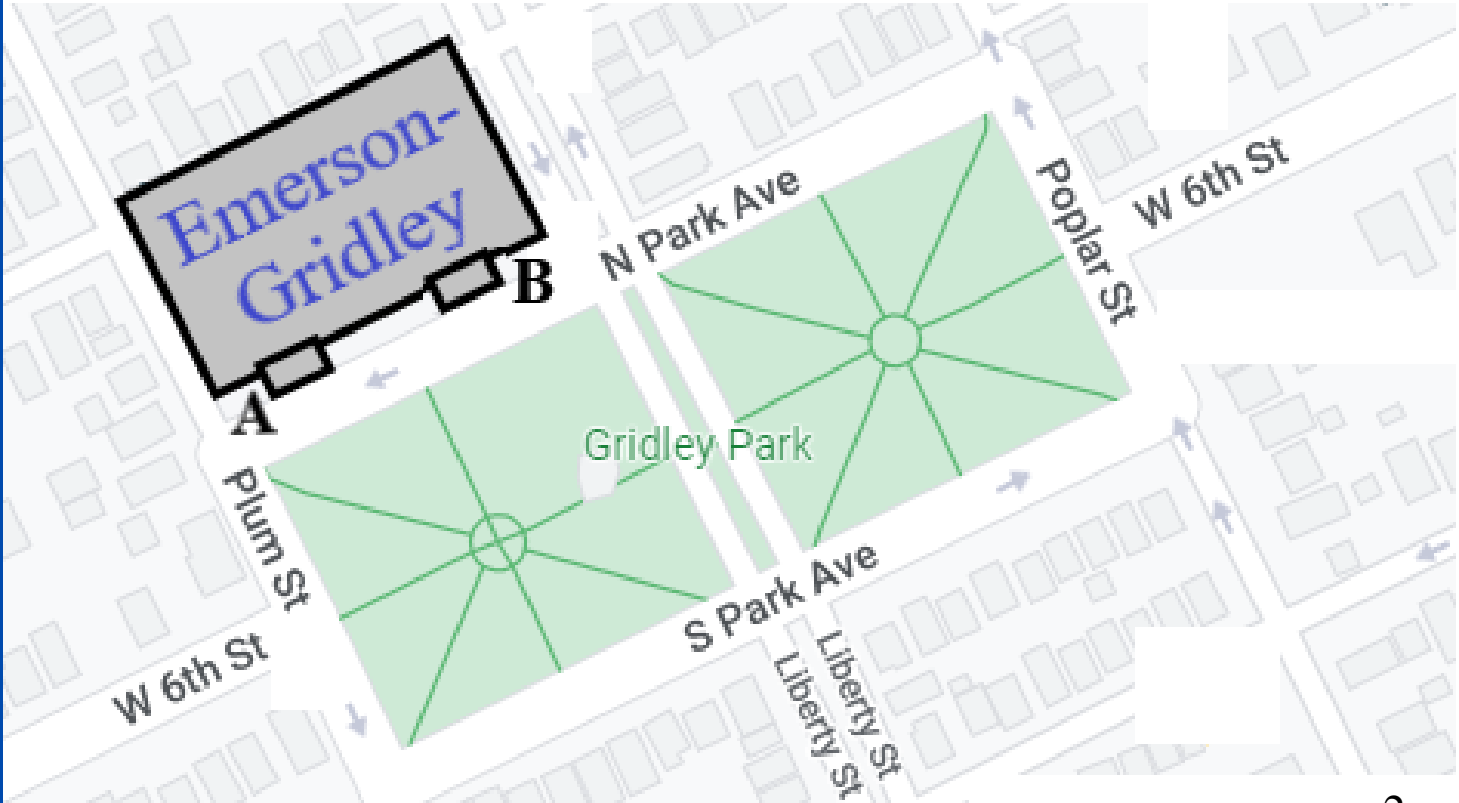

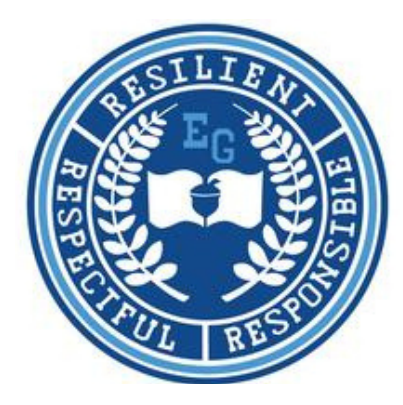

#### **Attendance Requirements**

- As part of the Erie's Public Schools school district, the Cyber Choice Academy follows the EPS 1. school year calendar.
- 2. Students MUST log in to their K-12 Stride account each day school is in session in our district.
- K-12 Stride sets a "Plan" for each student. Students must complete their "Daily Plan" for each 3. school day or will be marked absent.

#### **Submitting Excuses for Student Absenses**

School attendance is important and directly affects student success. Whenever possible, please try to schedule doctor's appointments and other commitments outside of school hours. If your child is absent from school, please send an excuse in one of the following ways:

- 1. Drop off a written note or doctor's excuse, including student's name, date of absence and reason for absence, in person at Emerson-Gridley (816 Park Avenue North).
- 2. Send an email to the assistant principal, Dr. Eric Sandberg, at esandberg@eriesd.org, that includes the information listed above.
- 3. Visit the link below or use your smartphone to scan QR code and complete an online form.

Absences will be excused for those reasons listed in the Student Handbook and Code of Conduct. The full EPS Attendance policy is available at https://www.eriesd.org/handbook.

#### **Attendance Link**

<https://forms.office.com/r/JSjg7chHSp>

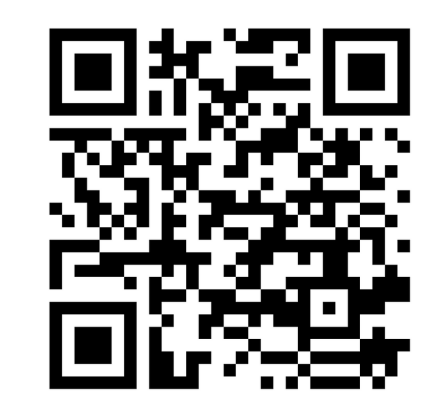

#### **EPS 2022-2023 CALENDAR**

29 First Day of School for Students

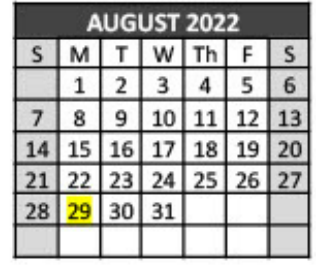

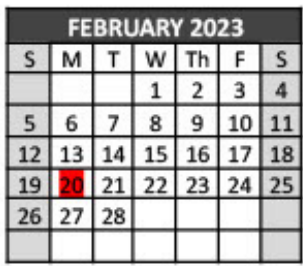

20 Act 80 Day- Non-Attendance Day for Students

2 Non Attendance Day for Students

5 Labor Day No School

30 Act 80 Day- No School for Students

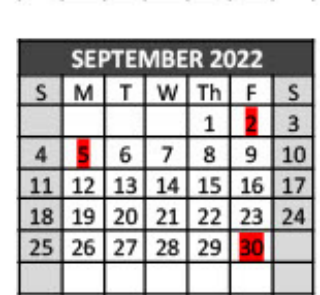

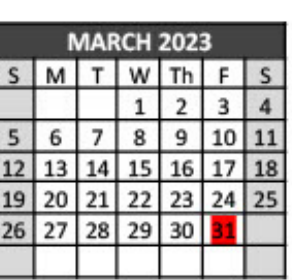

31 Act 80 Day- Non-Attendance Day for Students

31 End of Third Quarter

10 Act 80 Day- No School for Students

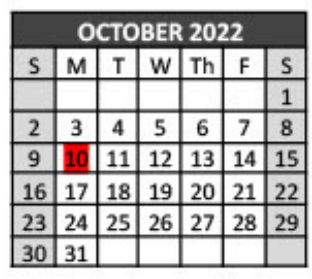

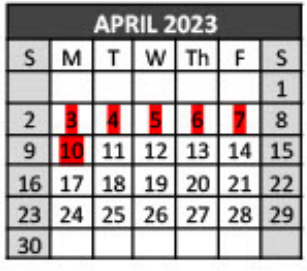

3,4,5,6 Spring Break- No School

7,10 District Holiday

2 End of First Quarter 8 Election Day-Flexible Instruction 21 Parent Conference-Non-Attendance day for Students 22 Parent Conference-Non-Attendance day for Students 23-28 District Holiday

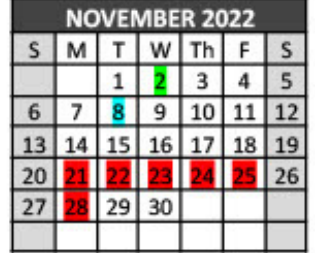

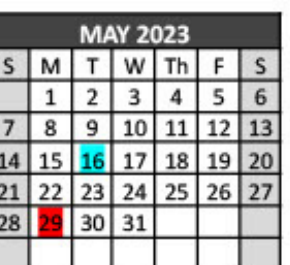

**The Property of Party Lines** 

16 Election Day- Flexible Instruction

29 Memorial Day- No School

23,26 District Holiday

27-29 District Shutdown

30 District Holiday

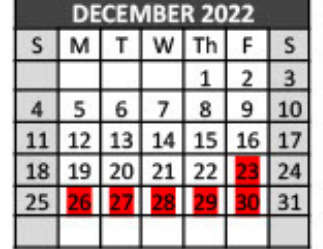

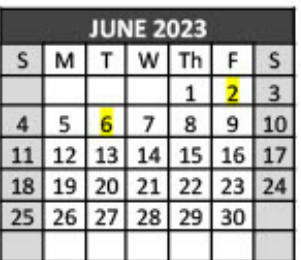

2 Seniors Last Day

**6** Last Day for Students

2 District Holiday

16 Martin Luther King Jr. Day-District Holiday

20 End of Second Quarter

23 Recording Day- Non-attendance day for students

24 Beginning of 2nd Semester

27 Act 80 Day- Non-Attendance Day for Students

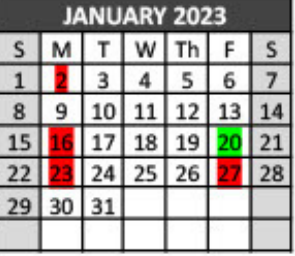

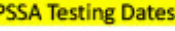

ELA/Math/Science April 24-28, 2023

Make Ups May 1-12, 2023

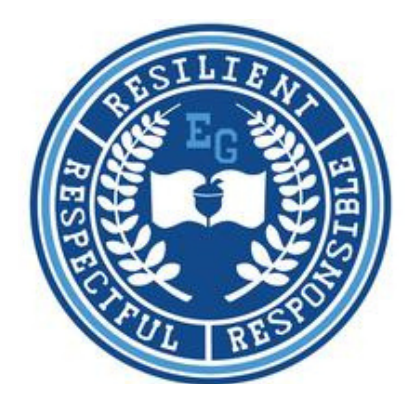

**Any changes to the school year calendar or educational schedule will be communicated by the district via the district website, eriesd.org, the district's Facebook page, and the One Call telephone notification system.**

What do I do if the school district calls for a...

#### **PARENTAL DISCRETION DAY? Cyber labs will be OPEN.**

If the school district announces a "Parental Discretion Day," students have two options:

- Come to the Cyber Lab at the regularly scheduled time, 8 a.m.-12 p.m. 1.
- Let their teacher know they will not be attending in lab and log into Stride from home and work 2. through their "Daily Plan."

#### **VIRTUAL LEARNING DAY?**

#### **Cyber labs will be CLOSED.**

If the school district announces a "Virtual Learning Day" students should:

- 1. Stay home and log in to K-12 Stride to complete their "Daily Plan".
- Attend scheduled Class Connect sessions. 2.

#### **FLEXIBLE INSTRUCTION DAY?**

#### **Cyber labs will be CLOSED.**

If the school district schedules a "Flexible Instruction Day" students should:

- 1. Stay home and log in to K-12 Stride to complete their "Daily Plan."
- Attend scheduled Class Connect sessions. 2.

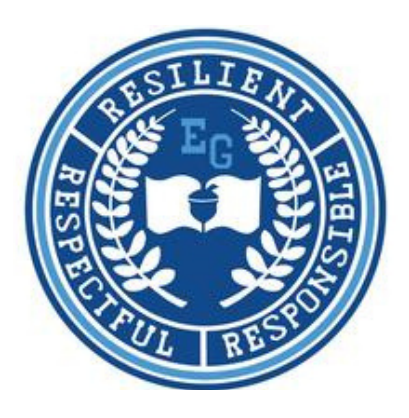

#### **"How To" Guides**

**The pages that follow will help you navigate the K-12 Stride platform, including how to:**

- **Check for Daily Materials**
- **Check for Advanced Prep materials**
- **Take attendance**
- **Check grades**
- **Access a recorded Class Connect session**
- **File share**

# **HOW TO LOG INTO THE LEARNING COACH PLATFORM FROM YOUR PERSONAL DEVICE**

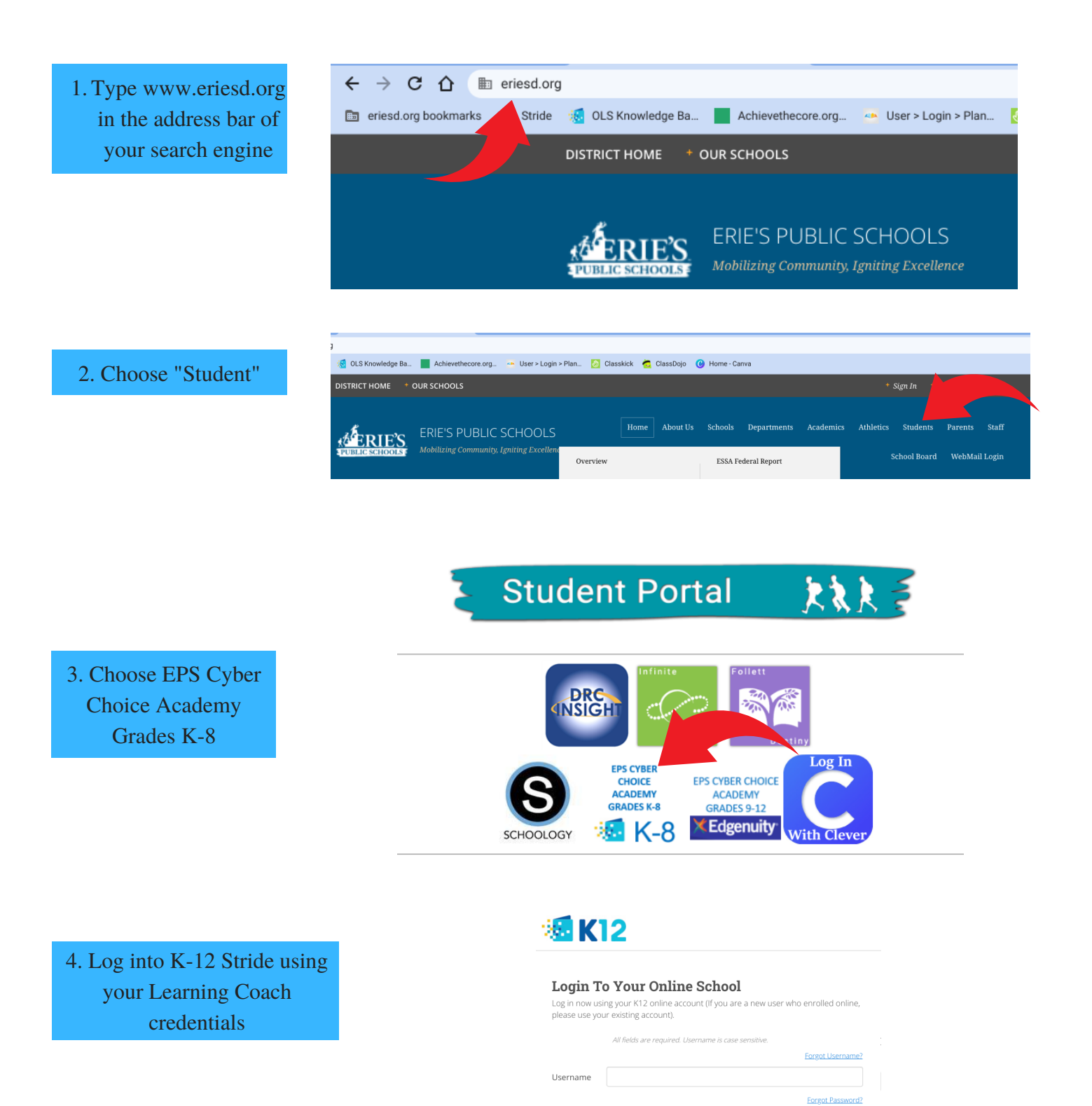

Password

I have read and accept the Terms of Use  $\sigma$  and Privacy Policy  $\sigma$ 

Log In

# **HOW TO CHECK FOR DAILY MATERIALS**

1. Click on the "paper clip" icon. A drop down box will appear.

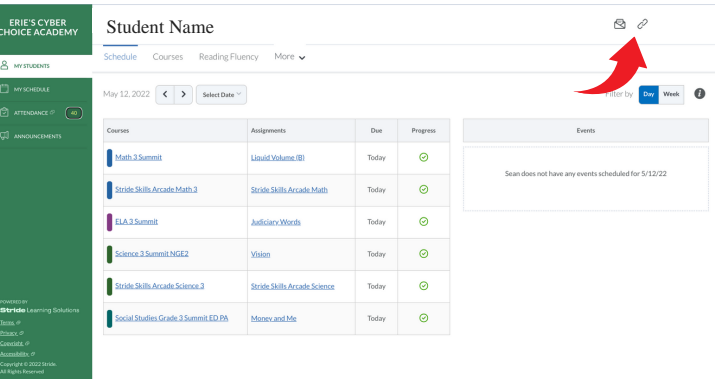

2. Choose "Materials"

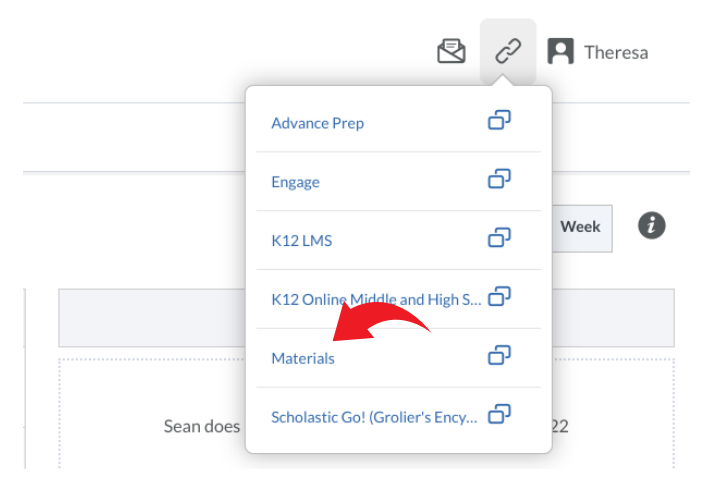

3. A list of materials needed for the day will appear.

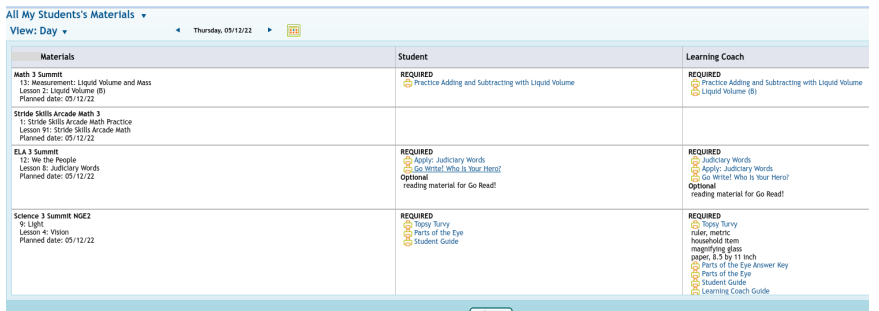

## **HOW TO CHECK FOR ADVANCE PREP MATERIALS**

1. Click on the "paper clip" icon. A drop down box will appear.

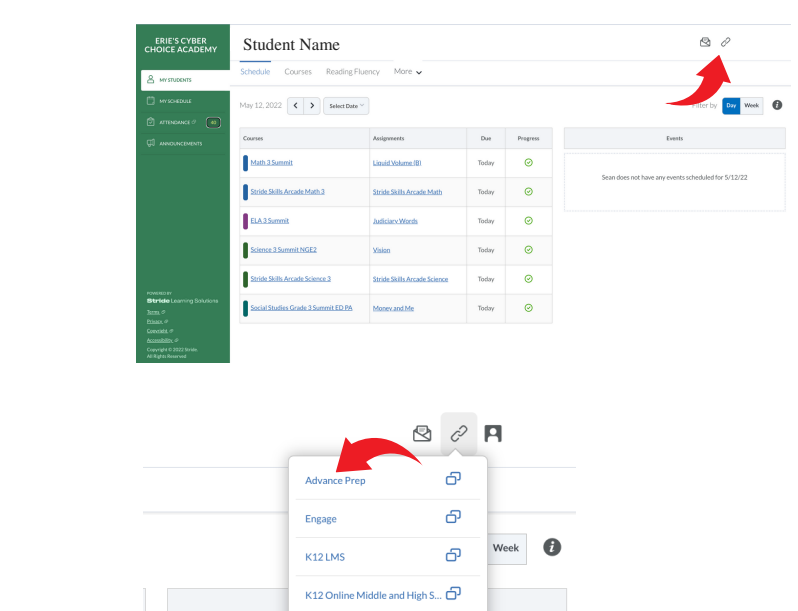

 $\sigma$ 

Materials

Sean does

Scholastic Go! (Grolier's Ency...  $\Box$ 

2. Choose "Advance Prep"

3. A list of materials needed for the day will appear.

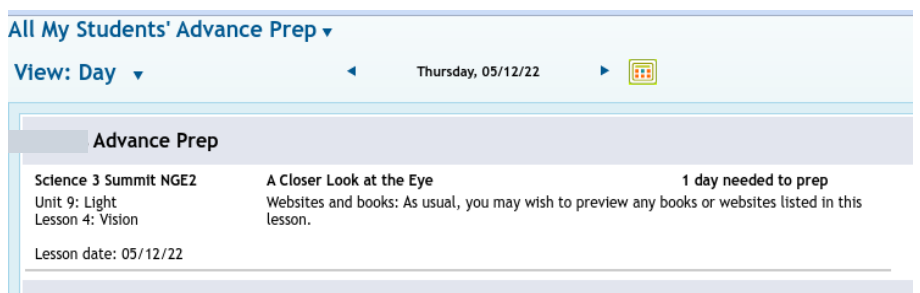

# **HOW TO TAKE ATTENDANCE**

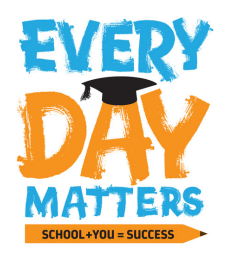

#### Attendance should be taken daily!

### 1.LOG INTO K-12 STRIDE

- www.eriesd.org 1.
- 2. Use the drop down menu in the upper left hand corner.
- Choose Cyber Choice Academy 3.

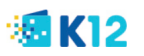

#### **Login To Your Online School**

Log in now using your K12 online account (If you are a new user who enrolled online,<br>please use your existing account).

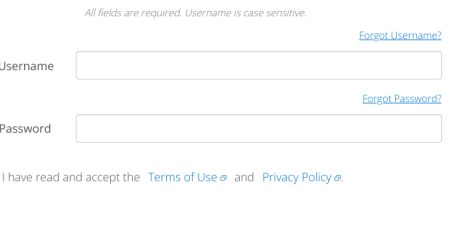

Log In

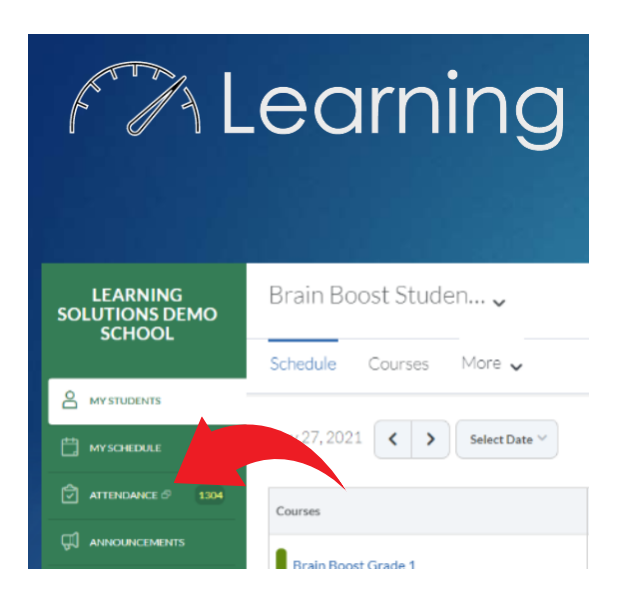

## 2. ATTENDANCE TAB

- Menu on left side of screen 1.
- Choose Attendance (3rd one down) 2.

### 3. ENTER TIME

1. Click on the open box. It will automatically fill in the time the lesson should have taken.

2. If the lesson took your child longer, you can add more time to it.

3. Fill in all sections that apply for the day. **Click Save!**

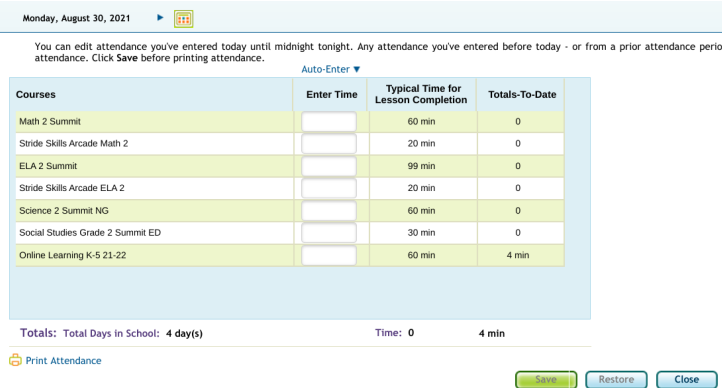

# **HOW TO CHECK GRADES**

### 1.COURSES TAB

*Once logged in, click on the Courses tab on the left of your student's Home Page.*

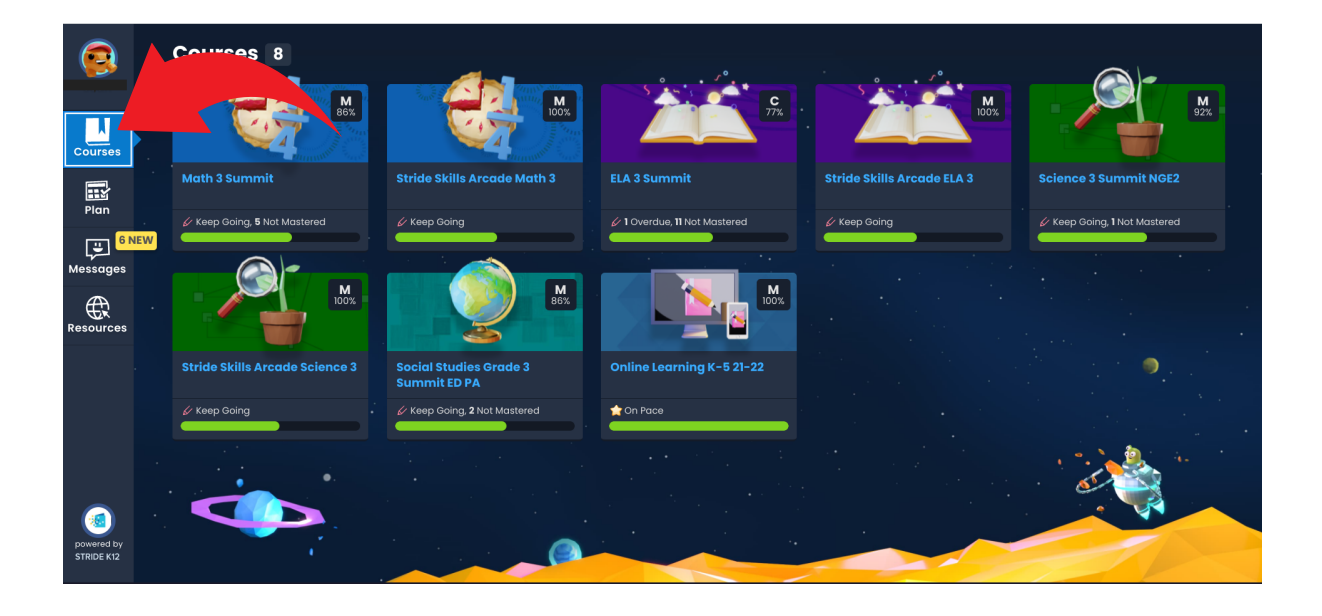

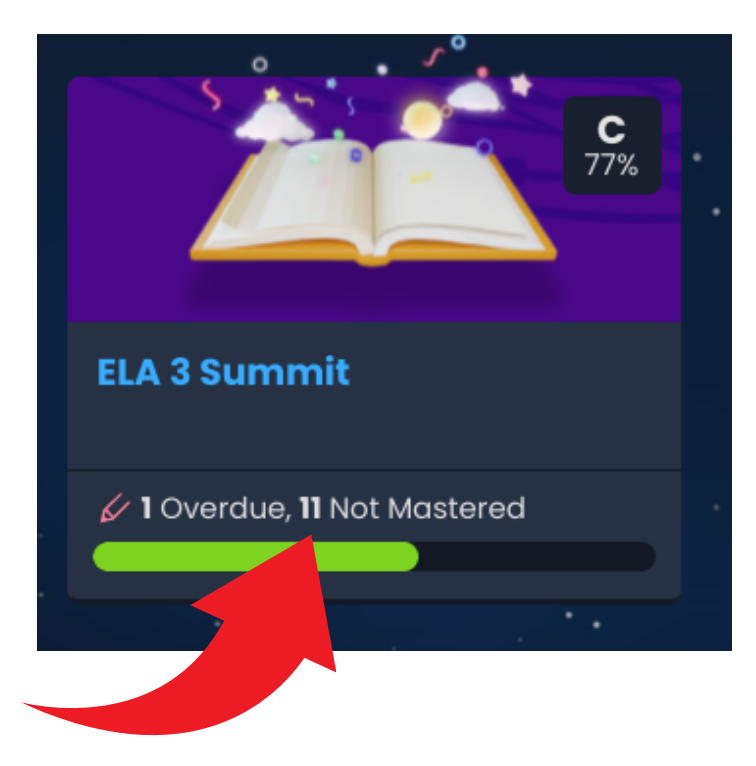

#### 2. OVERDUE/NOT MASTERED

The bottom of each course will list overdue work and work that has not been mastered for that course.

## 3. CHECK FOR RETAKES

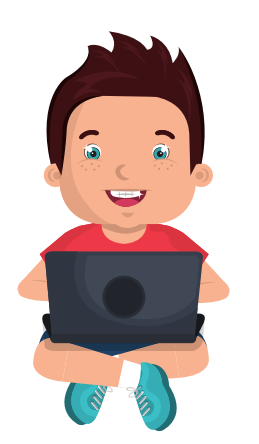

1.Click on the Course you want your child to improve their grade in.

2. Grey stars mean your child did not master a skill and can retake a test.

3. Review your child's previous test/quiz and then ensure your child retakes the test/quiz.

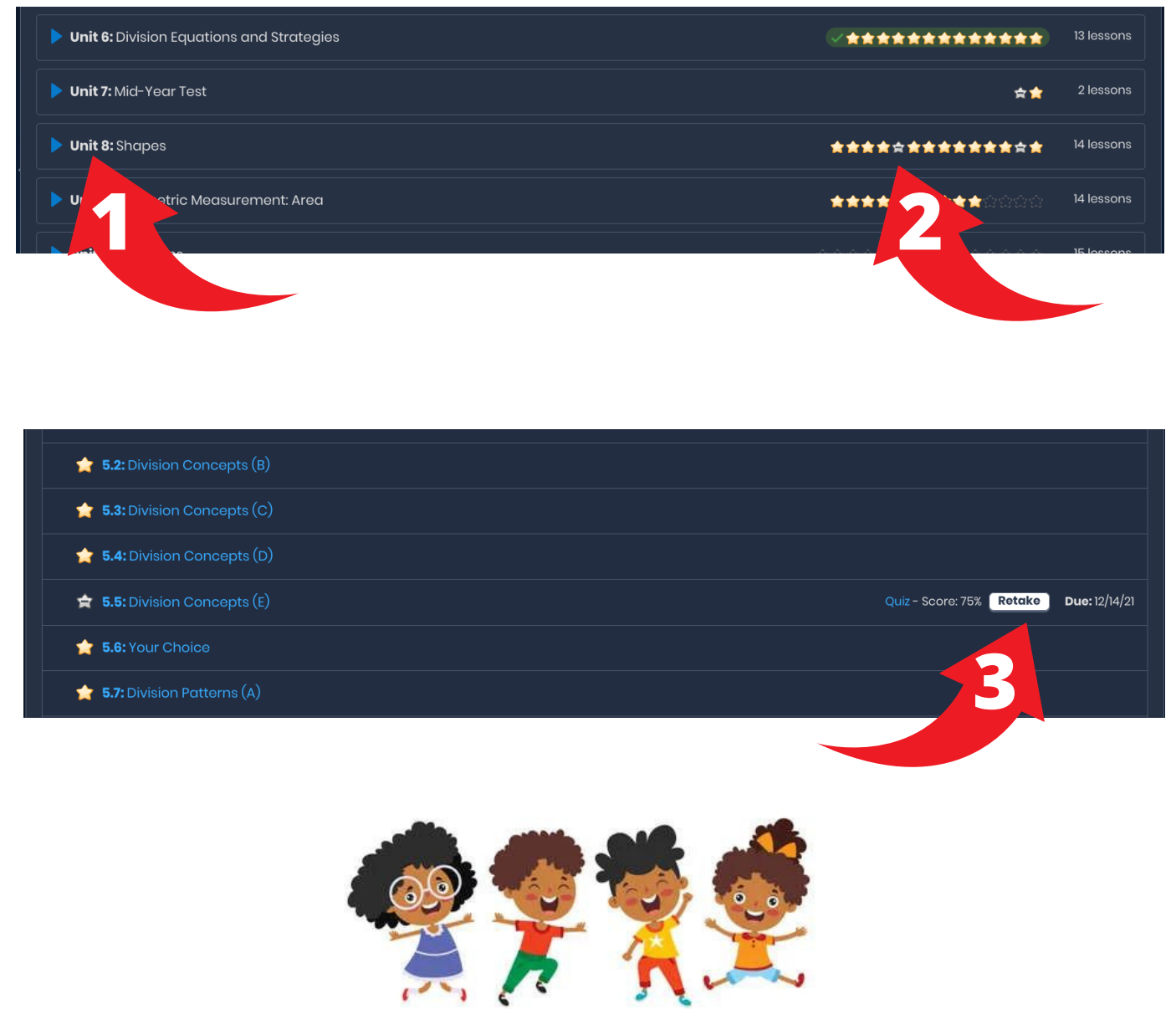

# **HOW TO ACCESS A RECORDED CLASS CONNECT SESSION**

1.PLAN TAB

Click on the Plan Tab on the left side of your screen.

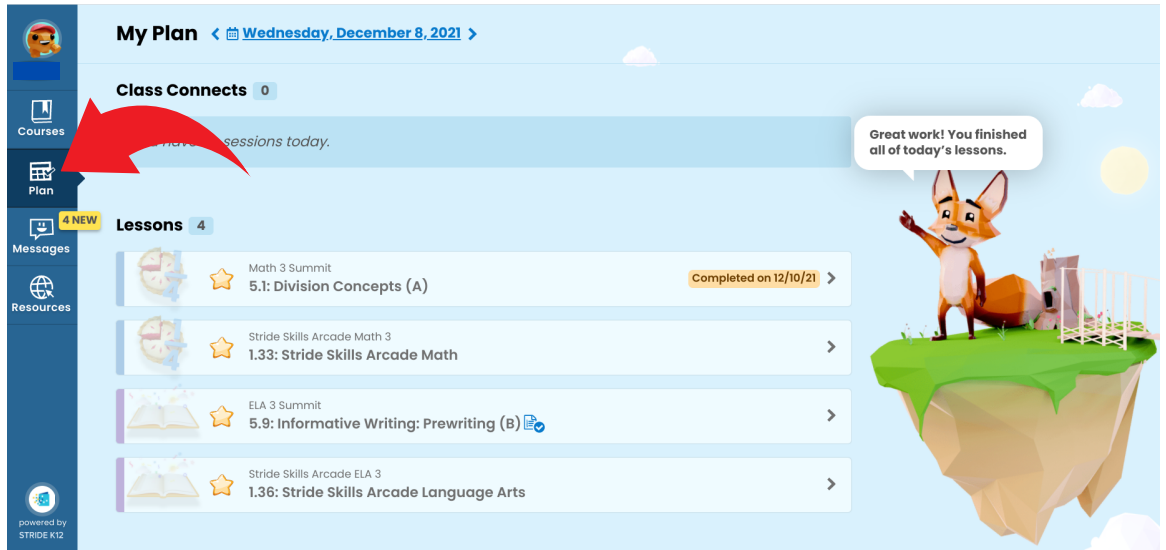

# 2.CALENDAR

Use the calendar to select the date the session was provided.

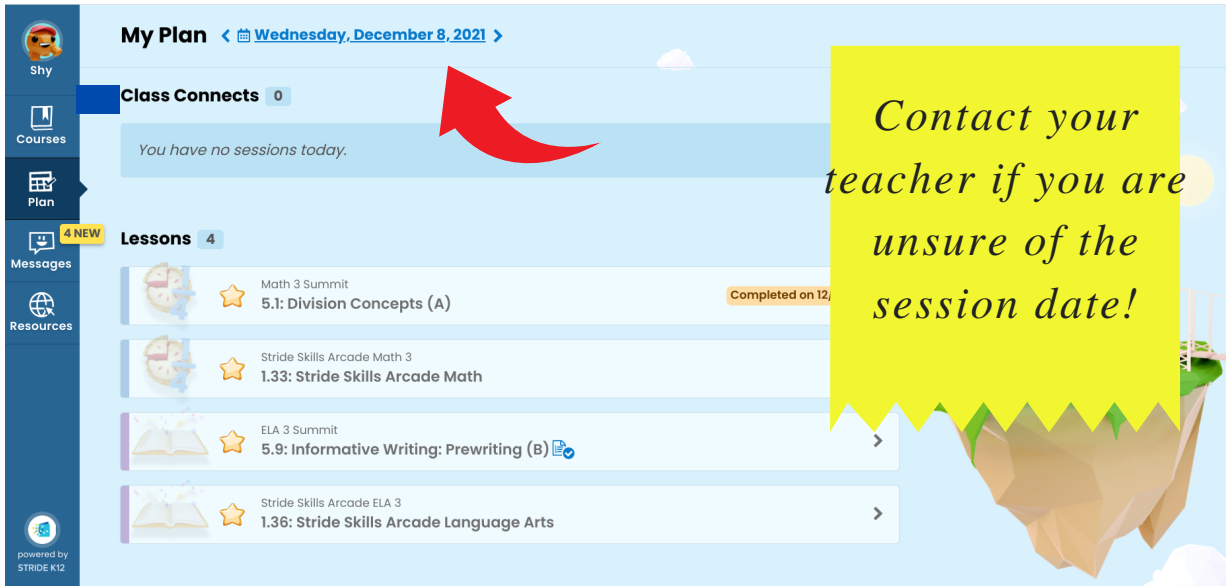

### 3.RECORDED

Click on the recorded button to begin watching the lesson.

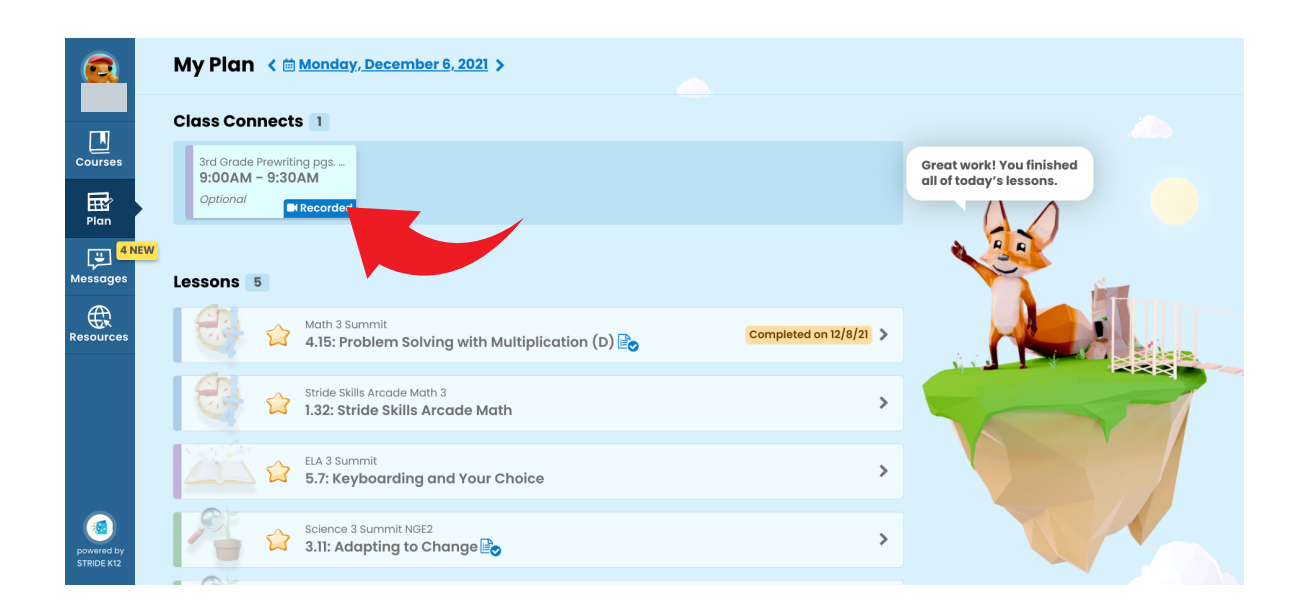

### **NOTE**

If you receive this message, the recording has not been uploaded yet. Please check back again latert.

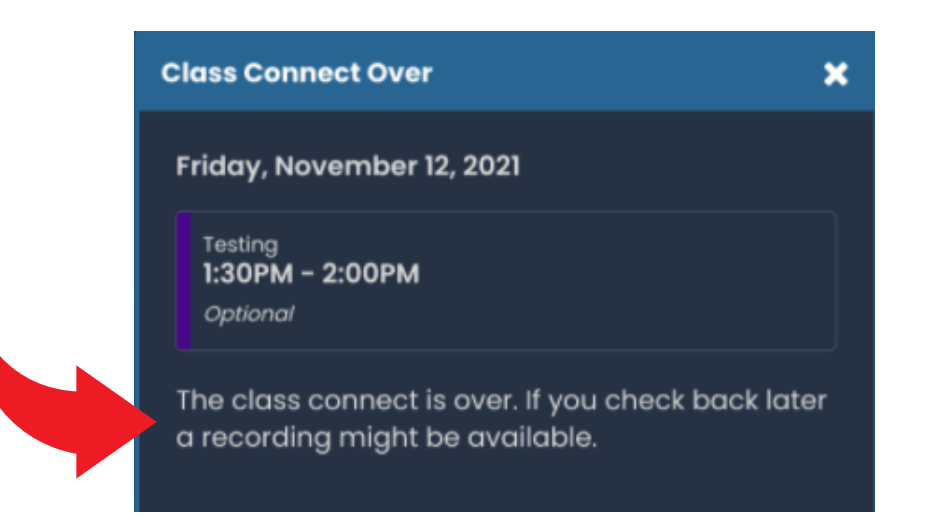

# **HOW TO FILE SHARE**

# 1.RESOURCE TAB

Click on the Resource tab on the left side of your student's Home Page.

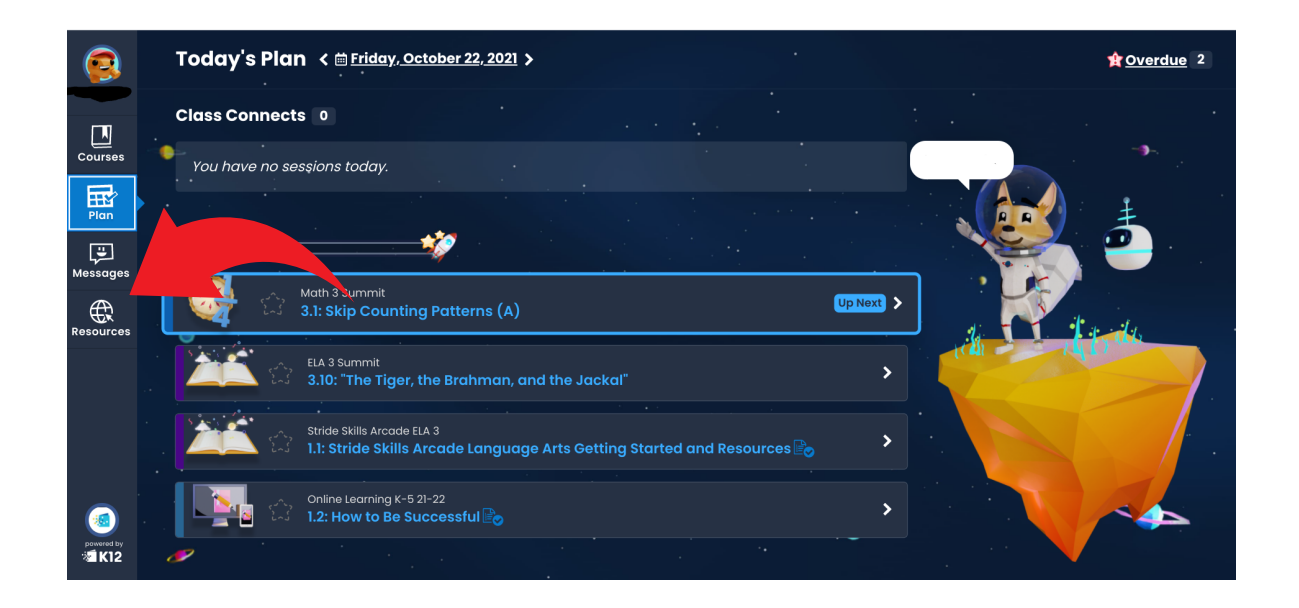

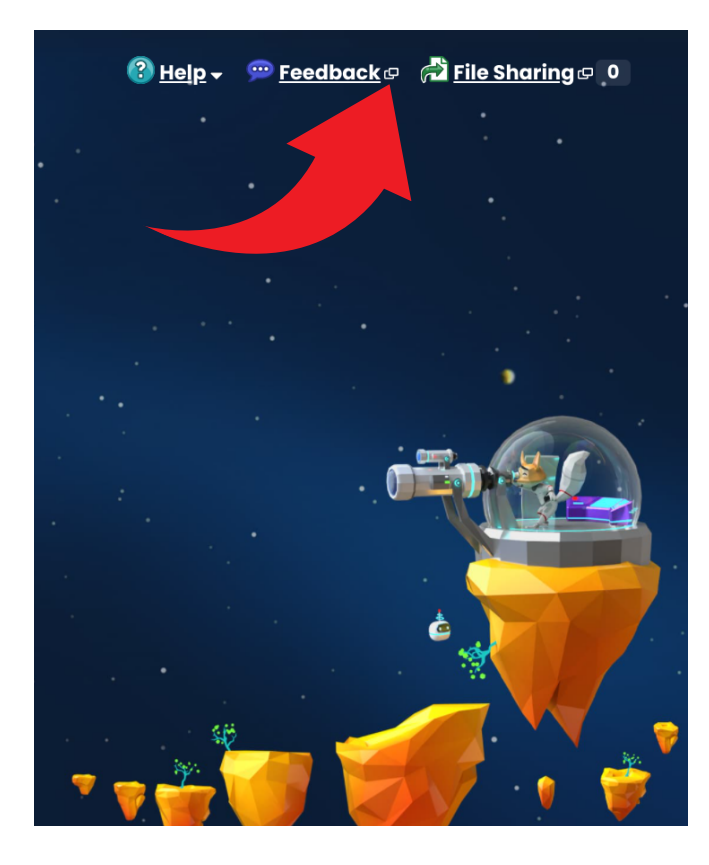

## 2. FILE SHARE **TAB**

The File Share button is at the top right corner of the screen.

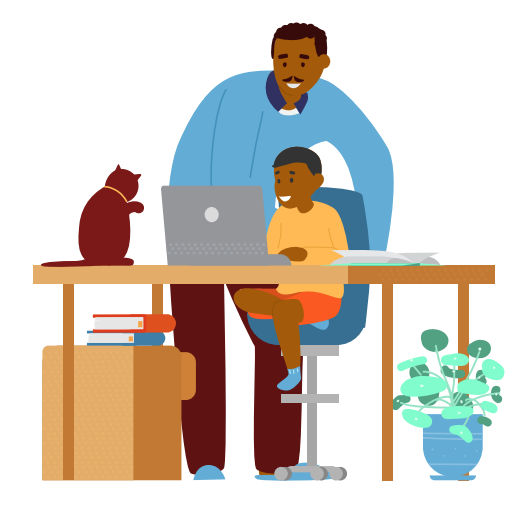

## 3. ATTACH ASSIGNMENT

1.Click on the Upload button 2. Choose a file to share

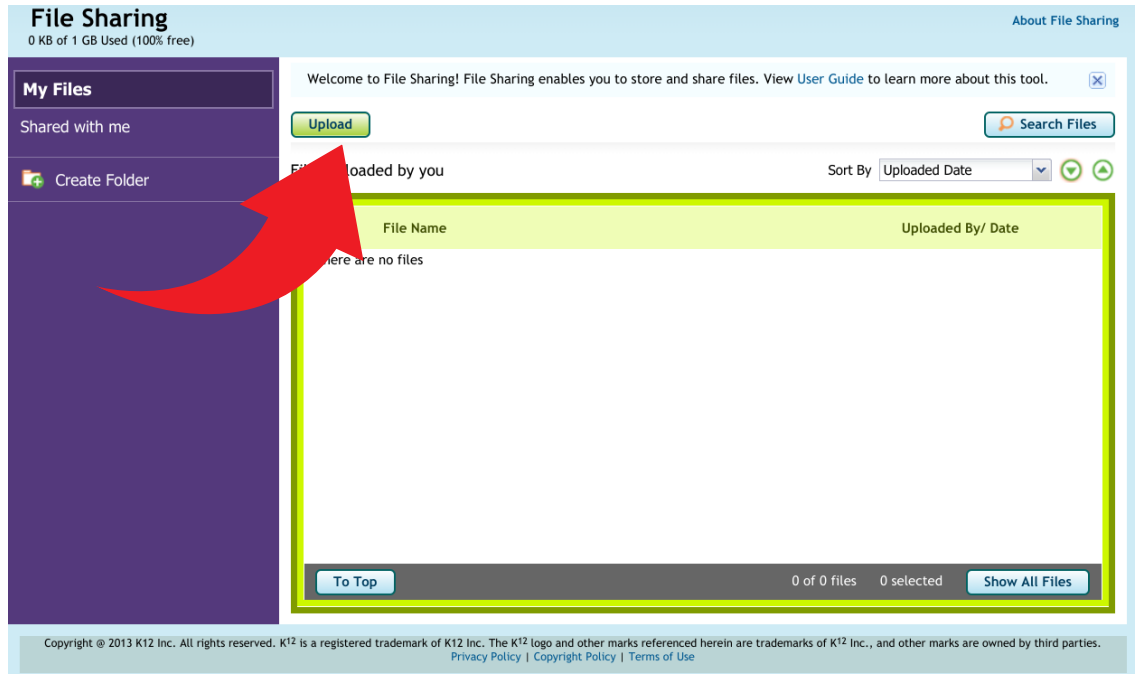

3. You can add another file or click the share button.

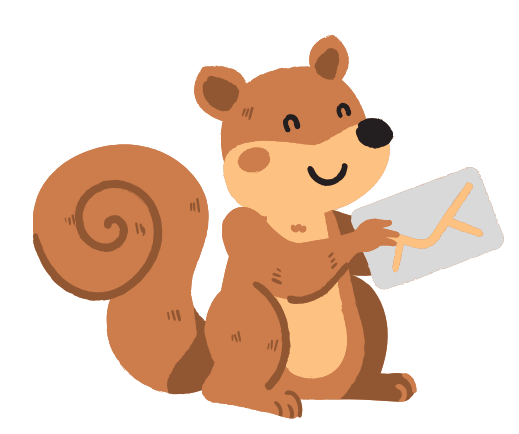

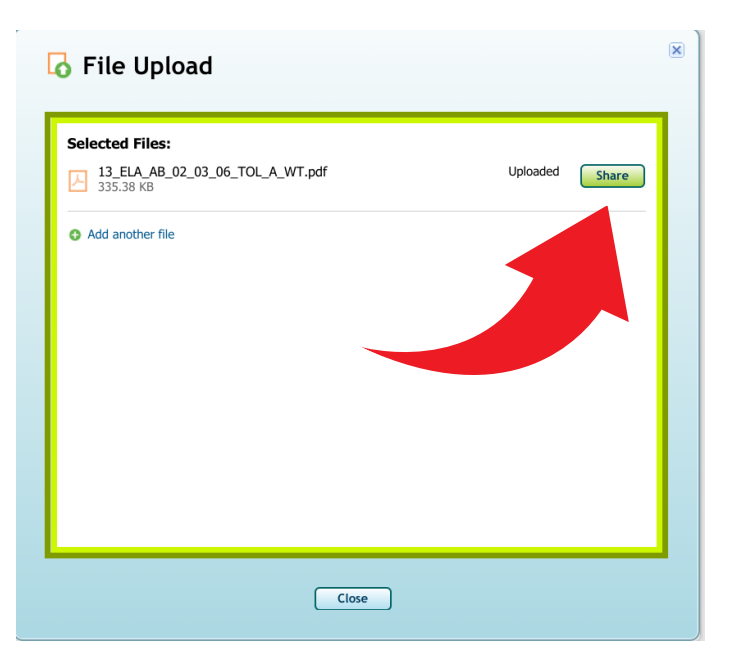

# **K/1 IPAD SETTING UPDATING YOUR SAFARI SETTINGS**

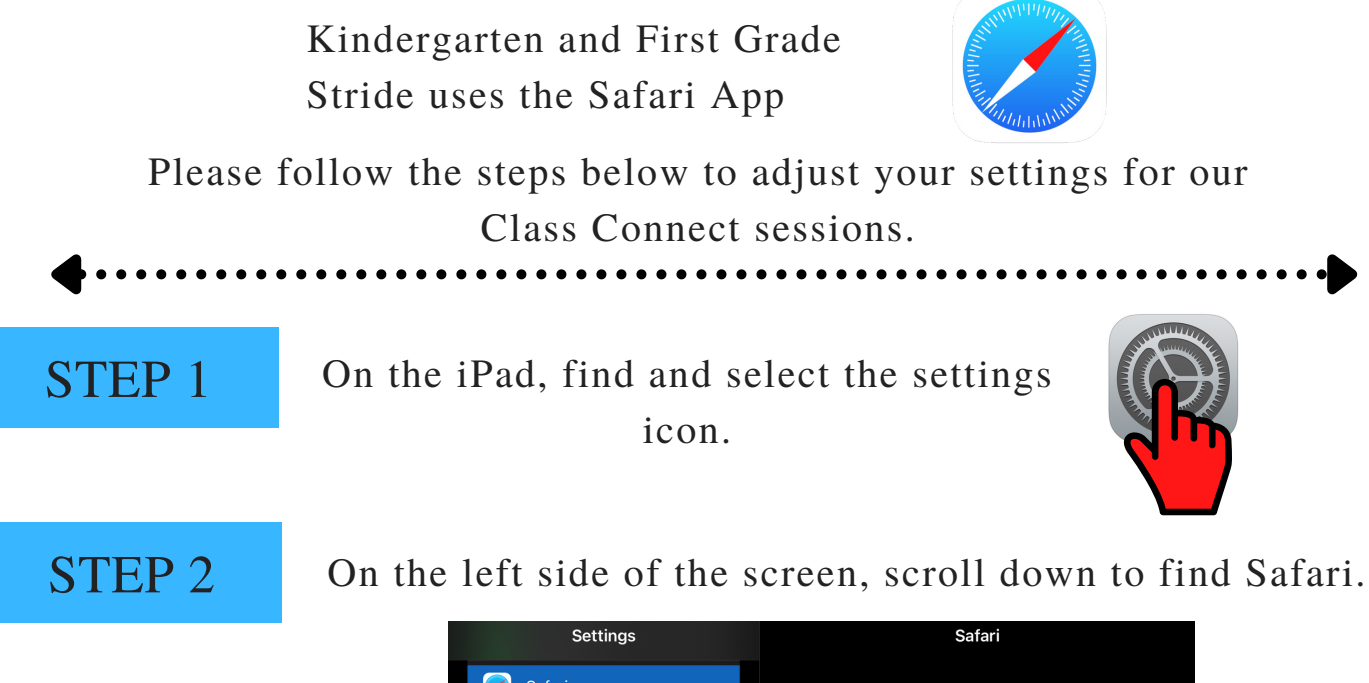

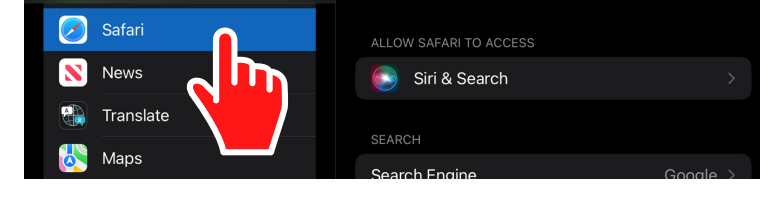

### STEP 3

On the right side, scroll to the setting Block Pop-Ups and turn it off. It should be gray!

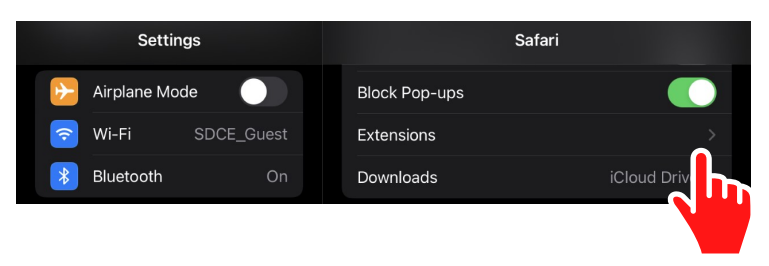

### STEP 4

*On the right side, scroll to the camera and microphone settings. Make sure Allow is check-marked for both.*

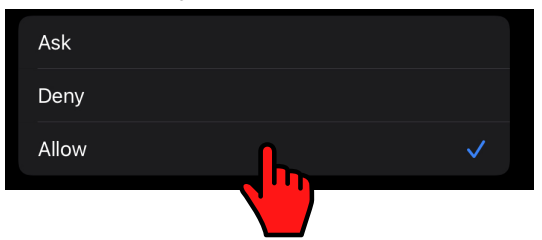

# NOTE:

*Please reach out to your teacher if this does not fix your Class Connect issues.* 17

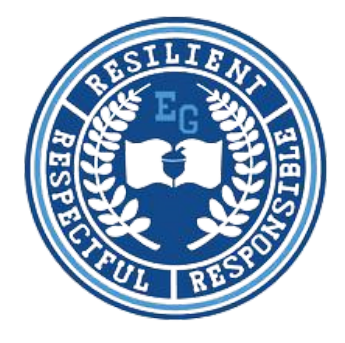

#### **Required District Assessments**

All students will be given the benchmark assessments (screenings) three times per year. Required district assessments can be accessed through Clever. See Student Guide for instructions on how to log into Clever.

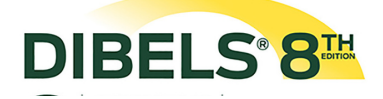

DIBELS is an assessment system designed to assess all students' progress in grade K-5. It assesses the five big ideas of early literacy. These are phonological awareness, alphabetic principles, fluency, comprehension and vocabulary. DIBELS measures have been found to be predictive of later reading proficiency.

# **SMARTFUTURES**

Smart Futures is an online career planning platform that helps kids, teens and young adults discover who they are, where they are going, and how to get there. Each year your student will be required to complete several activities.

# **Ti-Ready**

iReady is a math diagnostic that assesses student knowledge in four main math concepts. It assesses knowledge in numbers and operations, algebra and algebraic thinking, measurement and data, and geometry. It is important to let your student complete this without your help. This assessment sets their learning path in the iReady platform.

#### **Required Pennsylvania State Assessments**

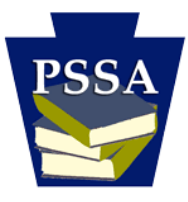

Every student in Pennsylvania in grades 3 through 8 is assessed in English Language Arts and Mathematics. Every student in Pennsylvania in grades 4 and 8 is assessed in science. When we have a final PSSA testing schedule (around April), we will mail out the information.

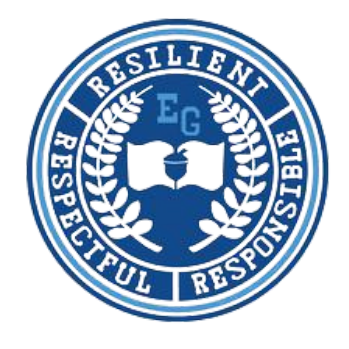

#### **Positive Behavior Interventions and Support (PBIS)**

The Cyber Choice Academy and all programs located at Emerson-Gridley utilize Positive Behavior Intervention Support, a nationally recognized model used to improve school safety and promote positive behavior. PBIS also helps teachers, students, and staff review data and make informed decisions about expectations and develop appropriate consequences when those expectations are not met. PBIS calls for teachers to deliver lessons about behavior just as they would about any other subject: When students are aware of expectations and understand them, students are better equipped to meet the expectations. Behavior expectations are taught and acknowledged throughout the school year. Our behavior expectations are centered around three main concepts: being respectful, being responsible and being resilient.

\***Voice choice**: **0** - Silence, **1** - Whisper, **2** - Normal Conversation, **3** - Loud conversation, **4** - Yelling

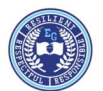

#### **Emerson-Gridley Expectations**

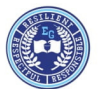

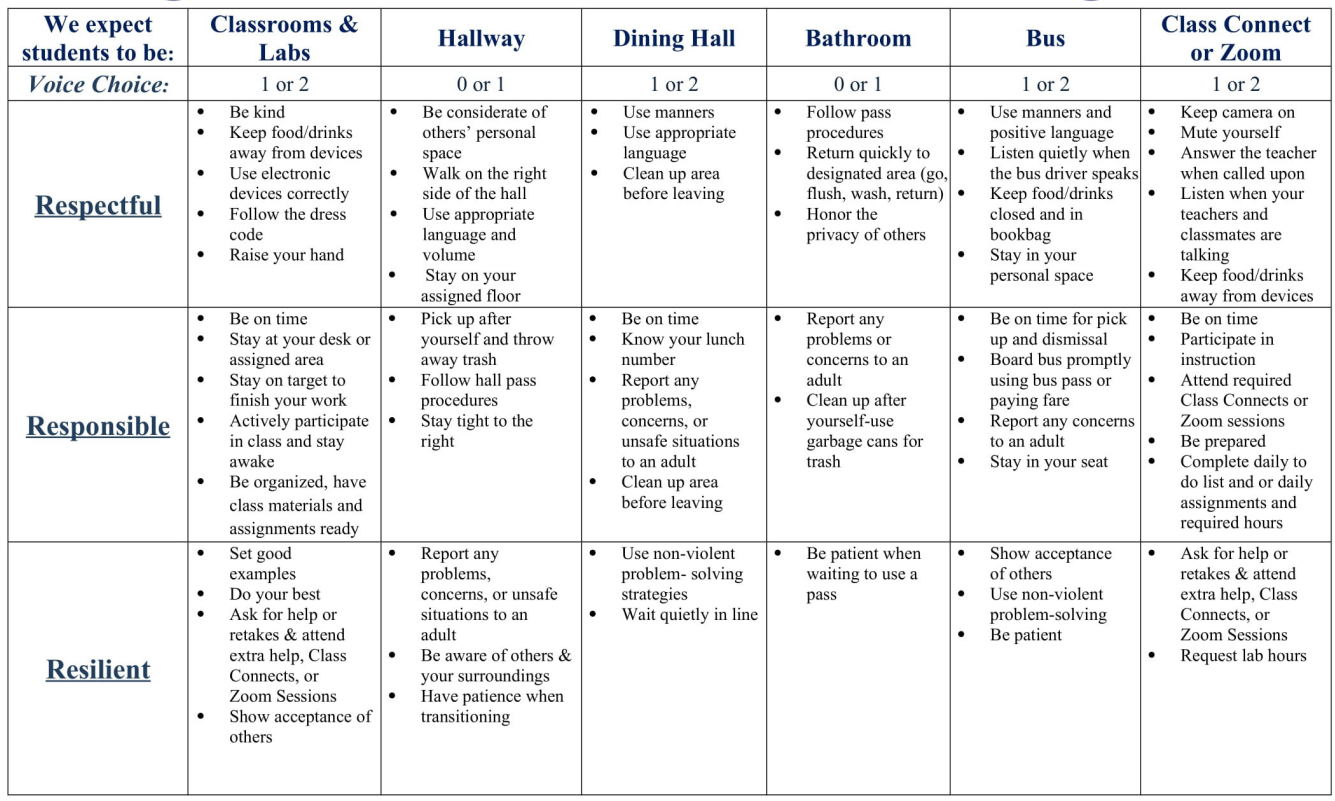

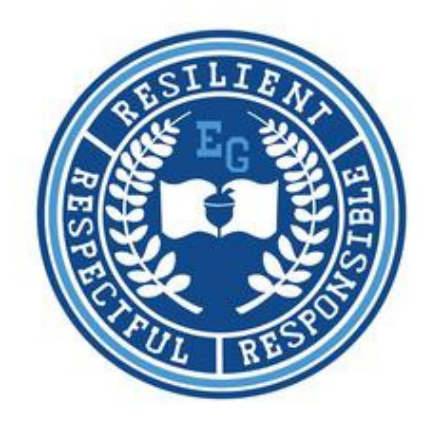

### **Learning Coach Success Contract**

#### **My responsibilities as a Learning Coach include:**

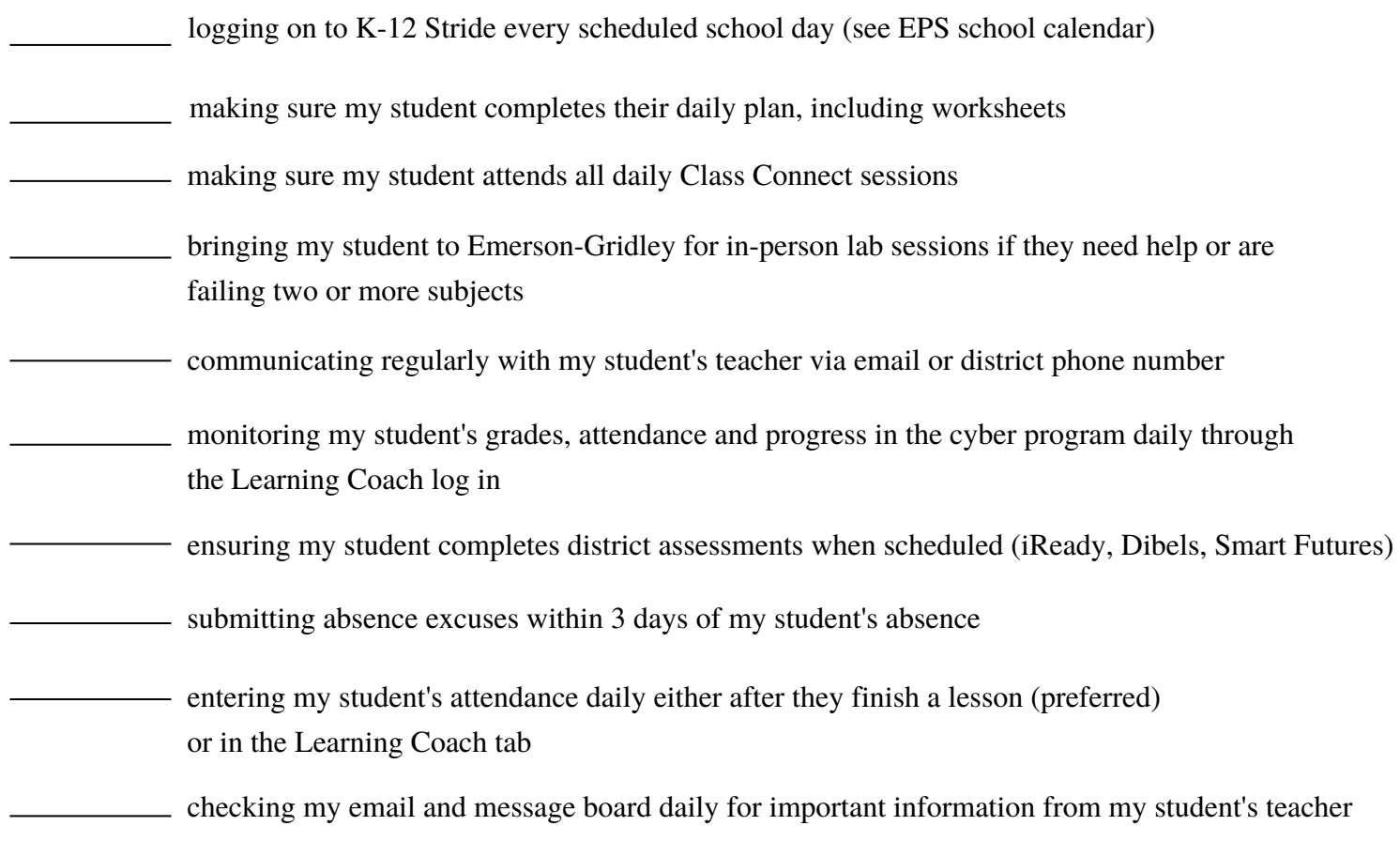

Learning Coach Signature: Date: Date: Date: Date: Date: Date: Date: Date: Date: Date: Date: Date: Date: Date: Date: Date: Date: Date: Date: Date: Date: Date: Date: Date: Date: Date: Date: Date: Date: Date: Date: Date: Date